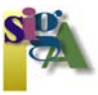

## **Rejilla para cambio de Datum entre ED50 y ETRS89 (en formato NTV2) en ArcMap**

La rejilla de transformación de datum constituye la herramienta oficial para la transformación de datum entre ED50 y ETRS89 en España. Fue avalada por el Grupo de Trabajo para la transición a ETRS89 compuesto por todas las Comunidades Autónomas y los Ministerios de Fomento (IGN) y Defensa. Consta de dos rejillas, una para la península (PENR2009.gsb, anteriormente llamada R2009v9.gsb siendo idéntica a ésta) y otra para Baleares denominada BALR2009.gsb. Ambas rejillas están en formato NTV2 y contienen los incrementos en longitud y latitud entre estos dos datums. Esta transformación no destruye topología alguna, es eficiente y contínua con un grado de acuerdo de solo algunos centímetros sobre todo el territorio.

A continuación se muestra un sencillo modo de implantar esta rejilla en nuestros PCs para usarla con el software de ArcGIS (indistintamente de la versión que tengamos instalada).

Desde la página del IGN, en la siguiente dirección; http://www.ign.es/ign/layoutIn/herramientas.do nos descargamos el fichero en cuestión,

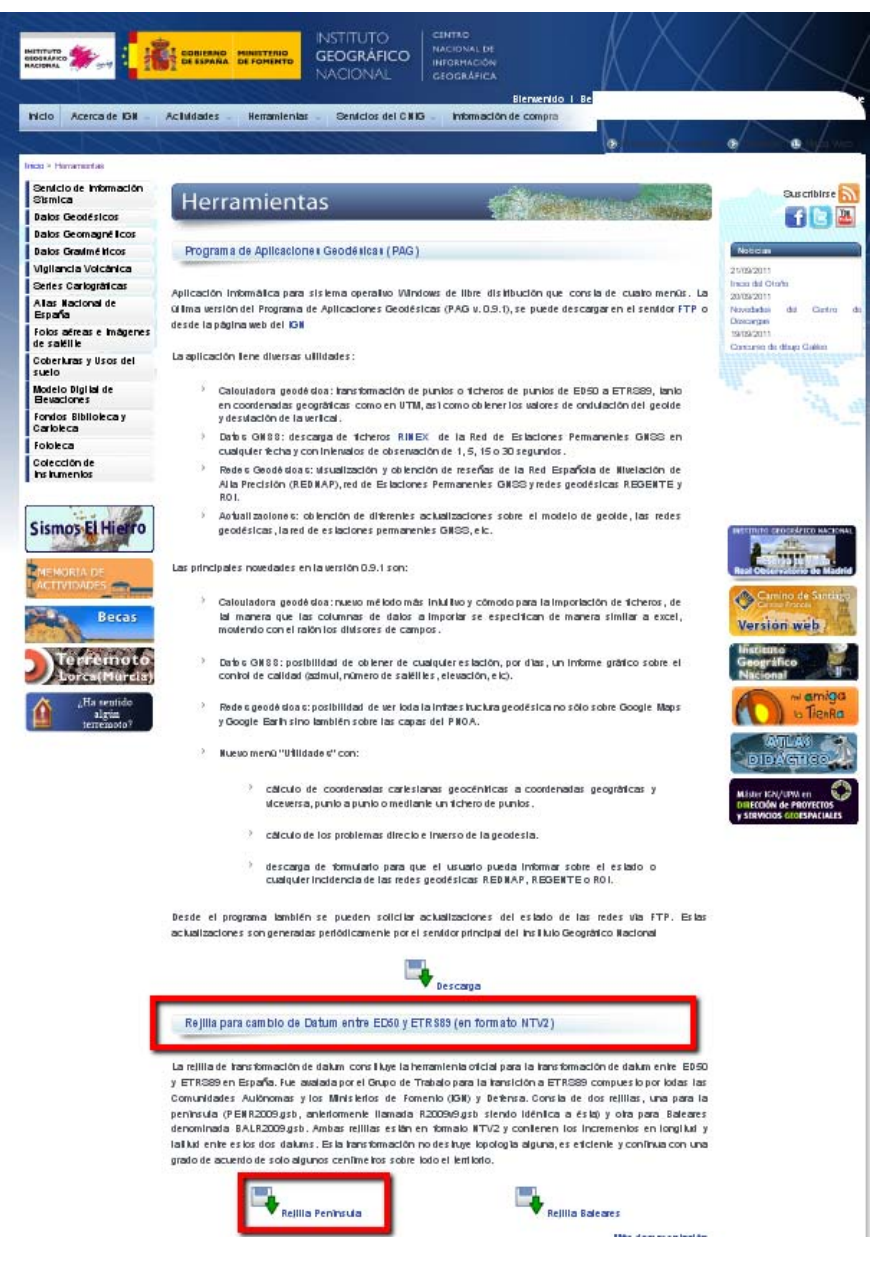

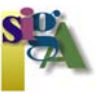

El archivo comprimido (zip) alberga un fichero denominado **PENR2009.gsb**; éste hay que copiarlo en la siguiente ruta: **C:\Archivos de programa\ArcGIS\pedata\ntv2\spain**.

Seguidamente abrimos ArcMap, sea cual sea nuestra versión instalada, y sobre un proyecto vacío abrimos ArcToolbox. En la caja de herramientas denominada "**Data Management Tools**" escogemos de la opción "**Projections and Transformations**" la de "**Create Custom Geographic Transformation**"

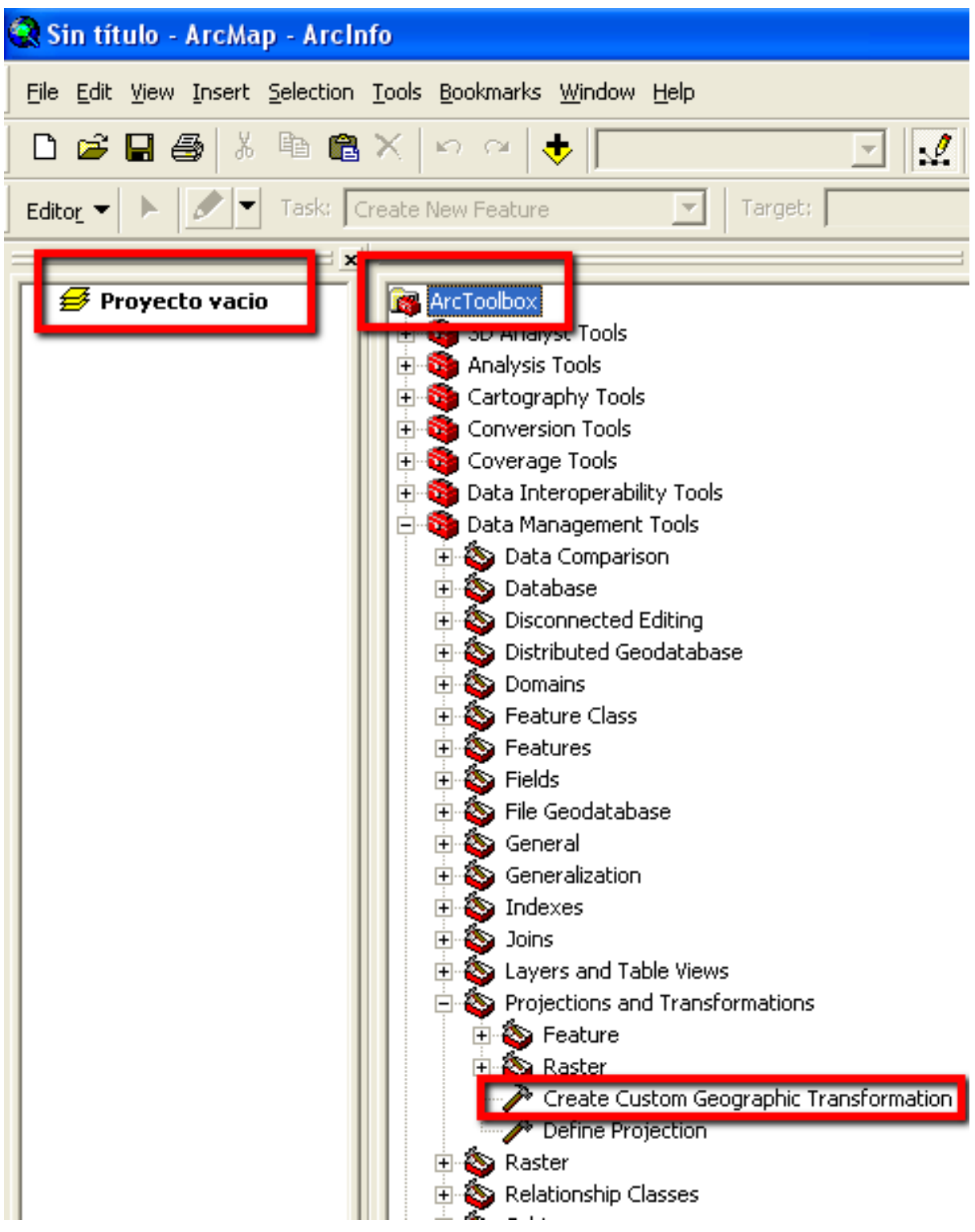

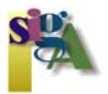

El cuadro de diálogo que se nos abre y la dinámica del mismo es como sigue:

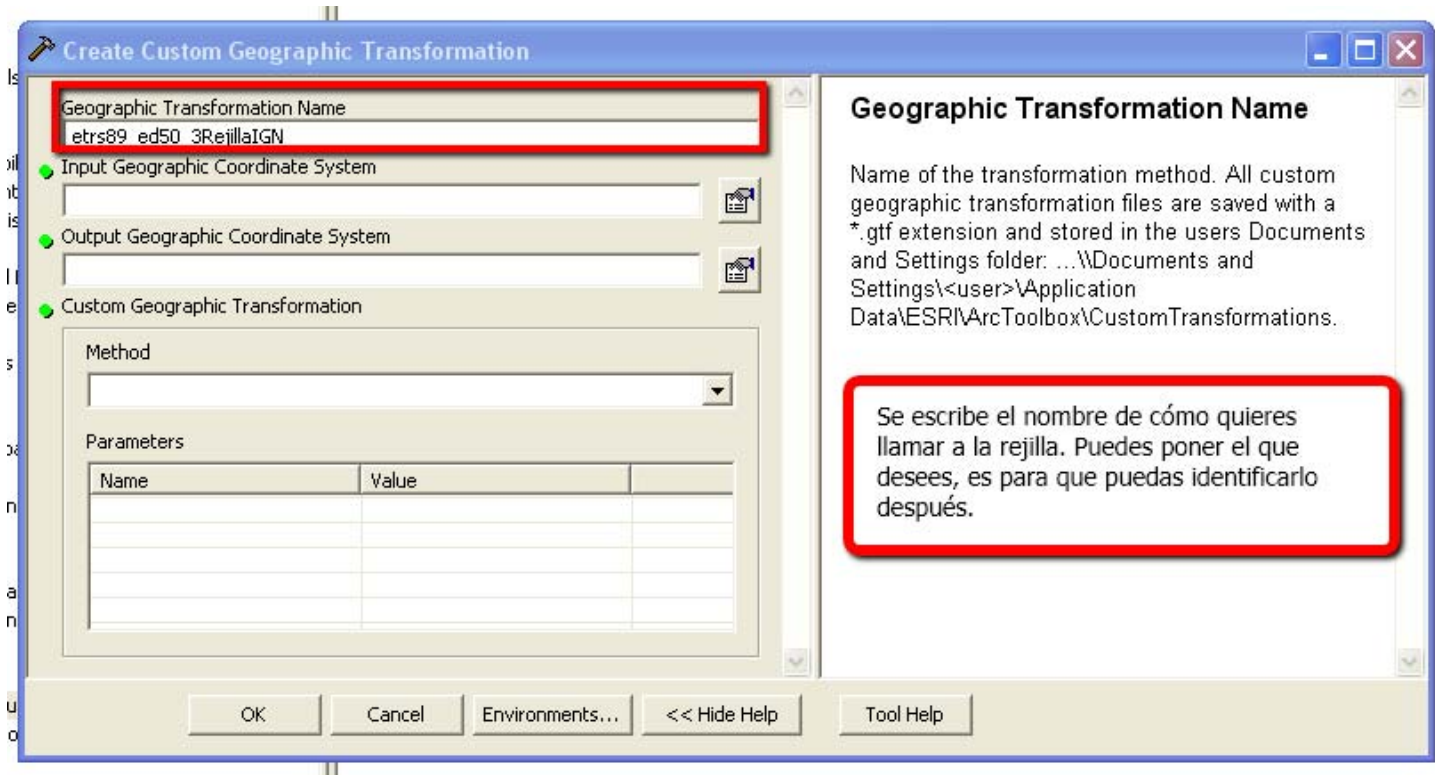

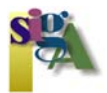

Debemos tener en cuenta que el sentido de las transformaciones es igual entre ETRS89 y ED50, es **bidireccional,** de modo que no importa cual de las dos proyecciones pongamos primero.

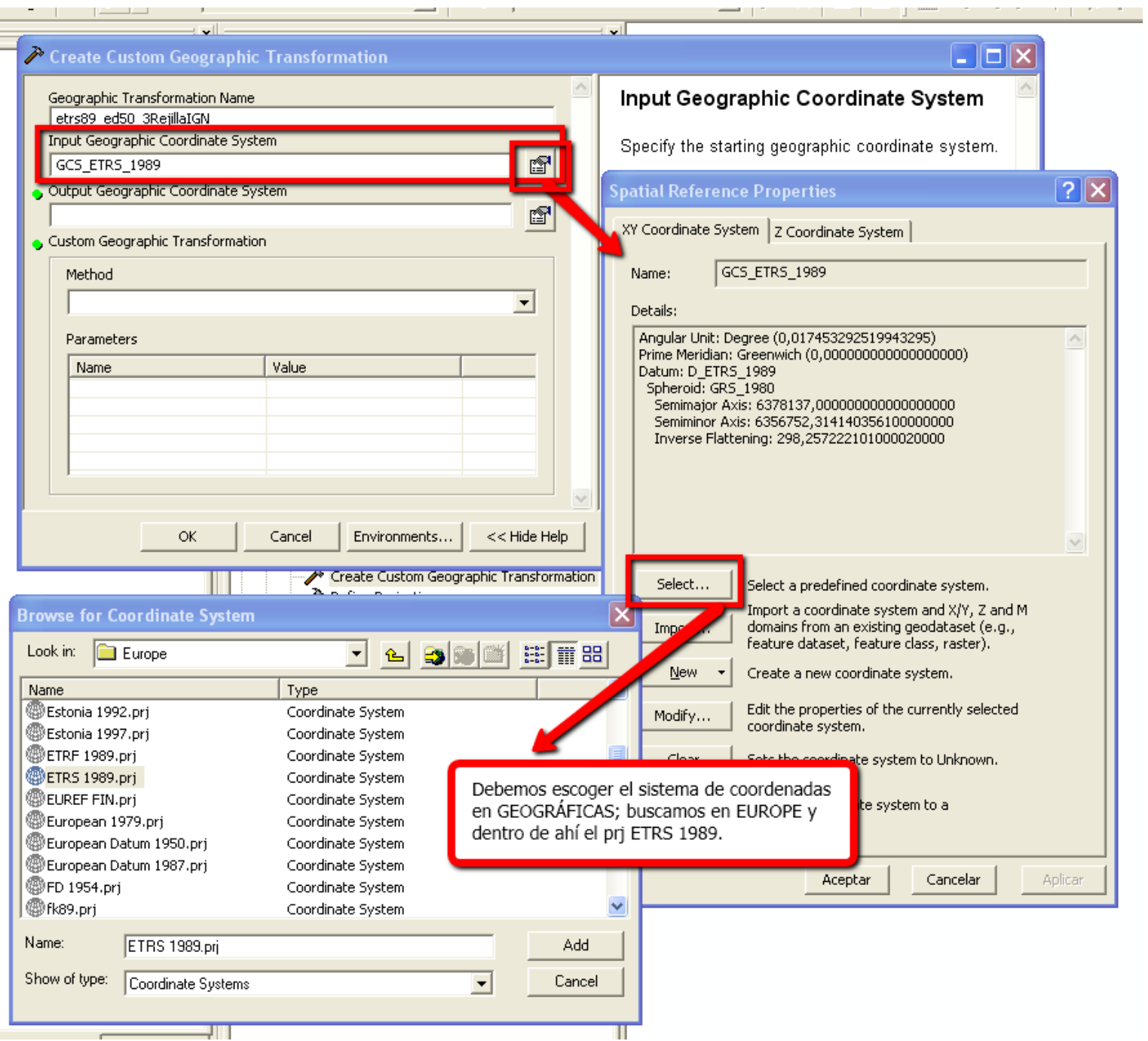

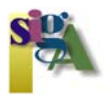

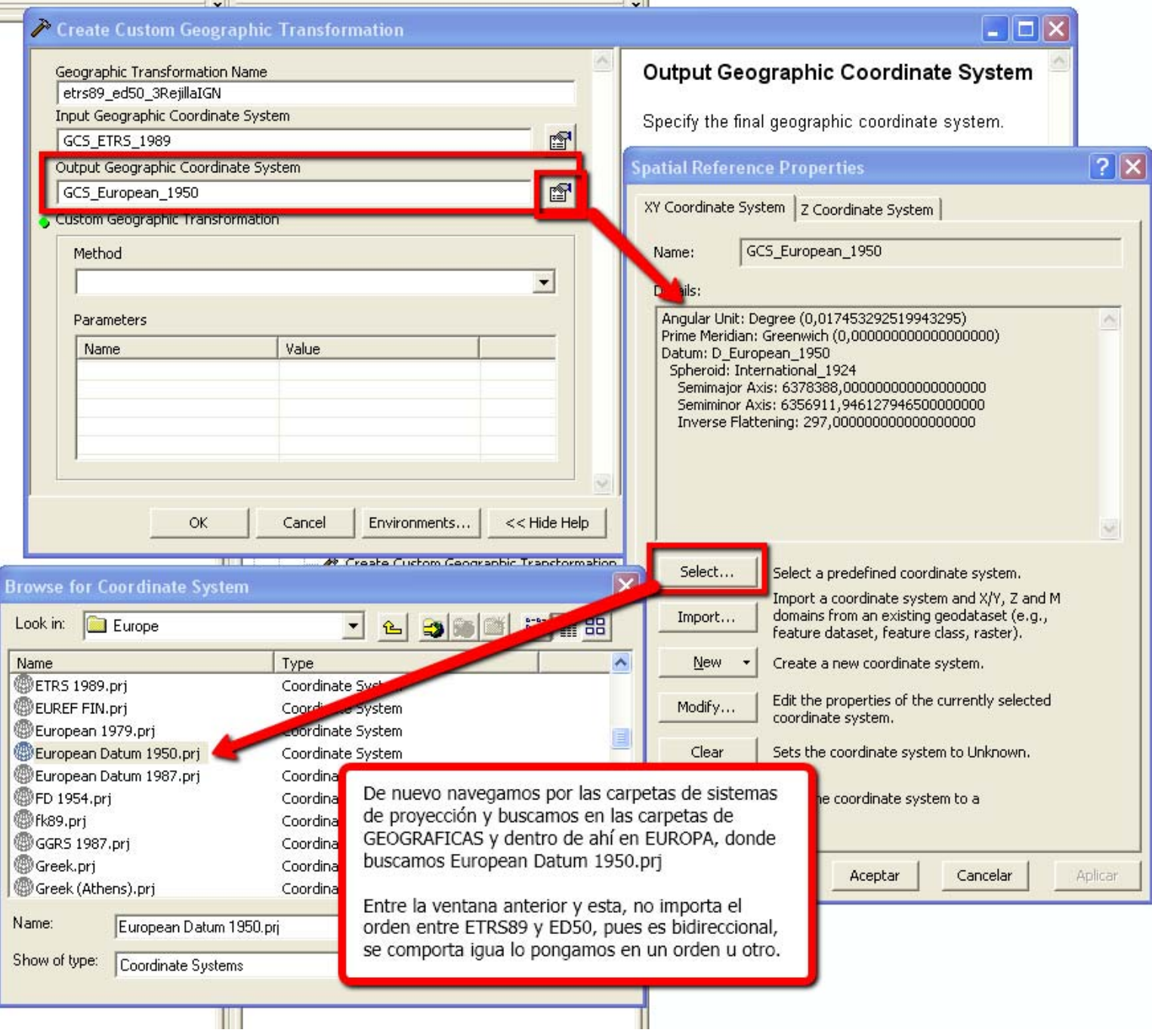

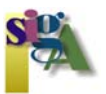

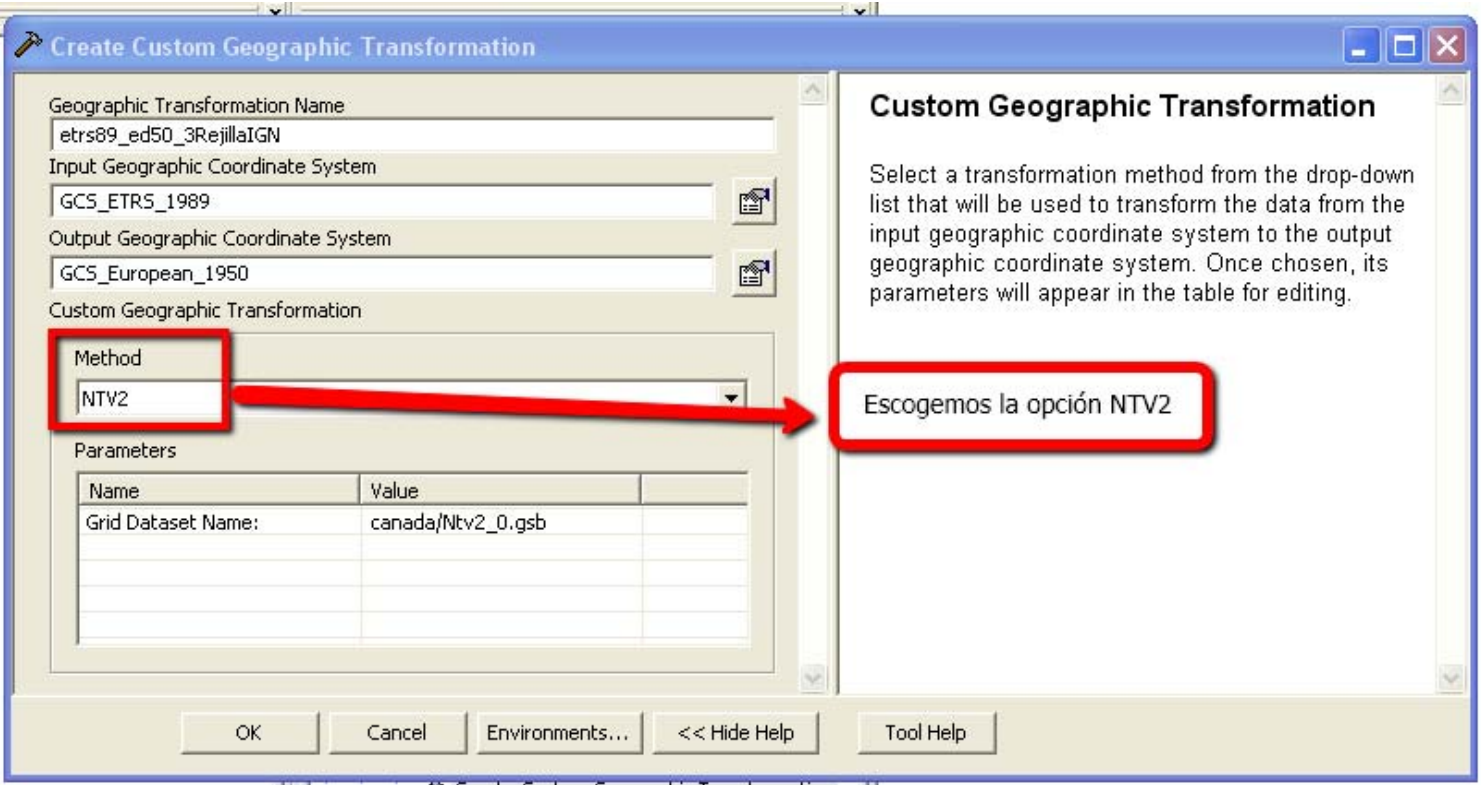

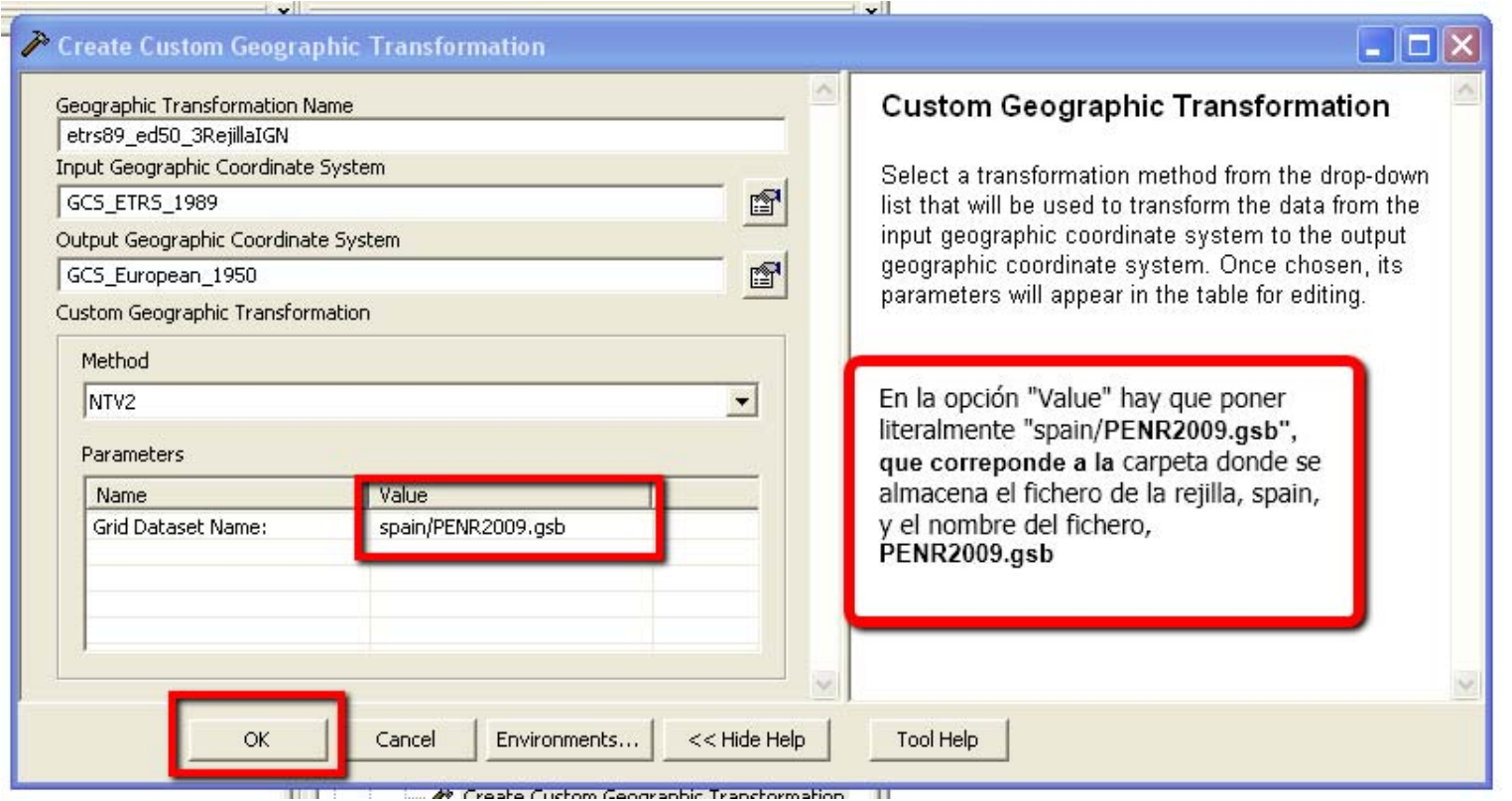

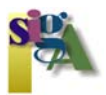

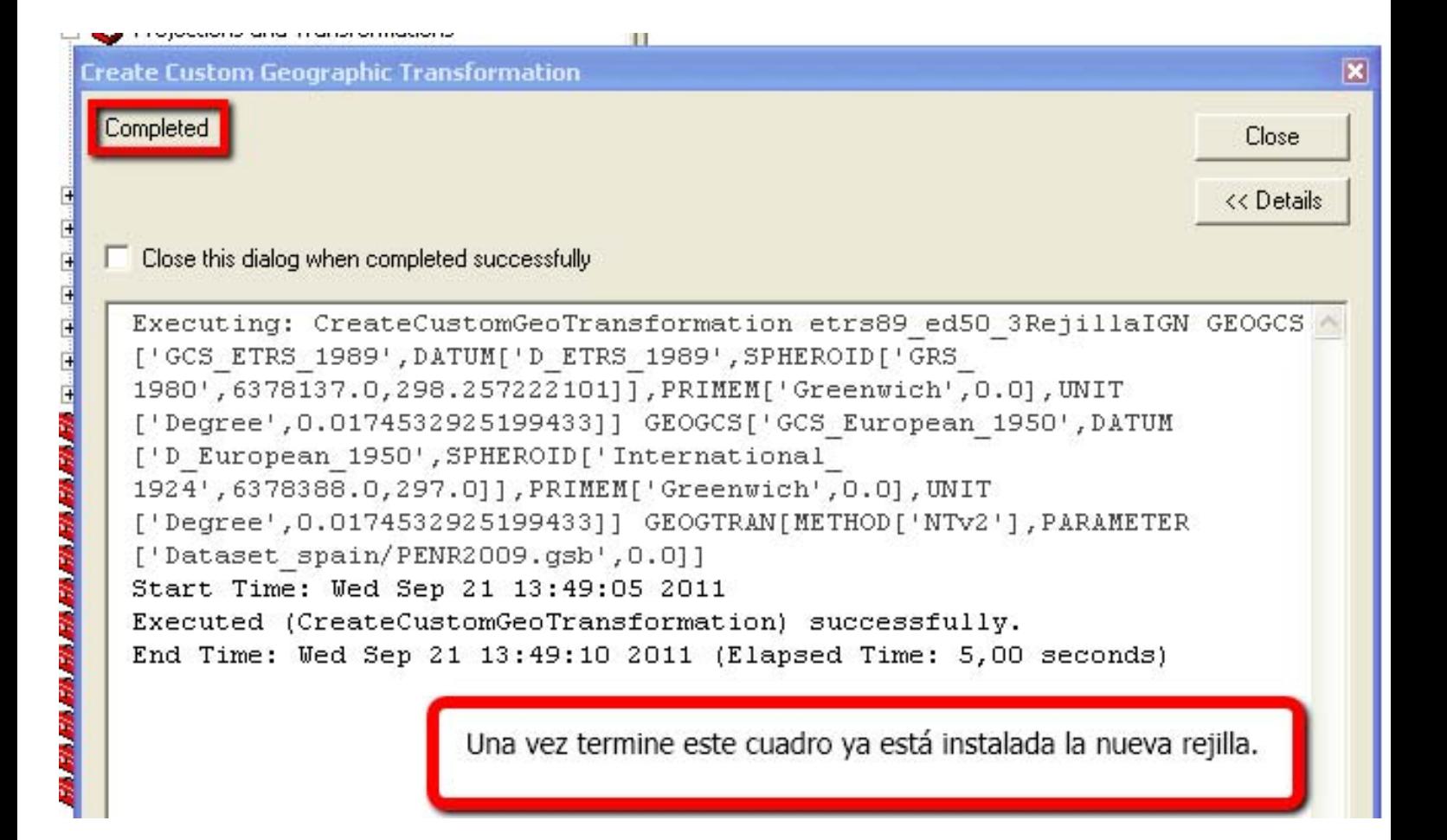

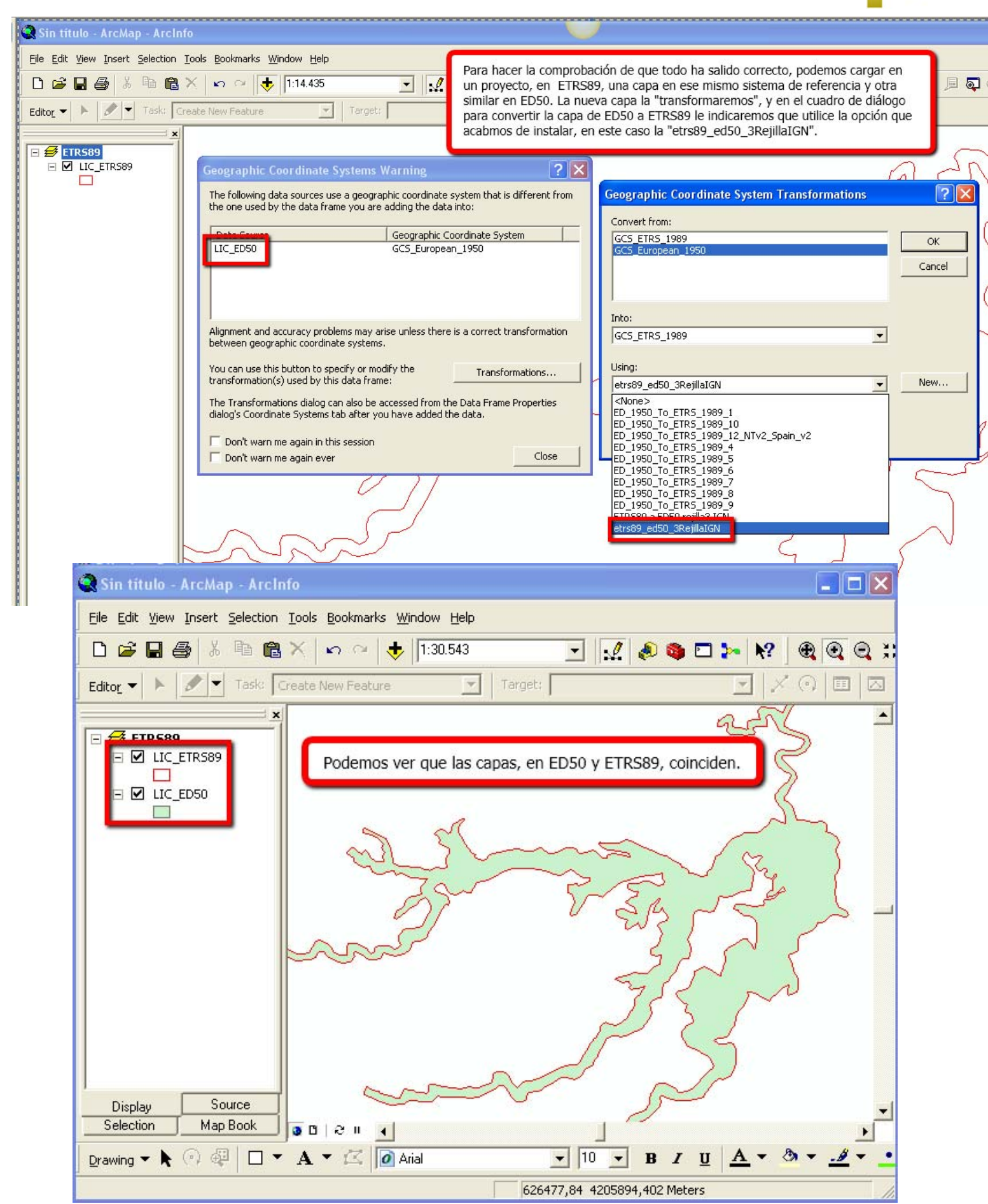